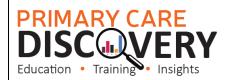

## Walkthrough - Installing Walrus in your practice:

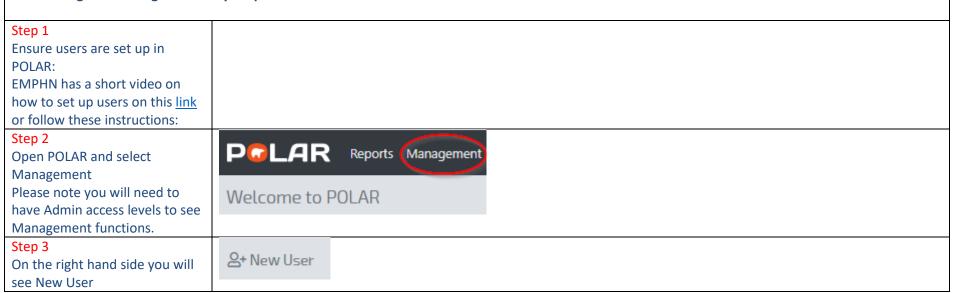

BOURNE

An Australian Government Initiative

| Step 4                                                                                                    | Account               |                   |                    |                                                                                                    |  |
|----------------------------------------------------------------------------------------------------|-----------------------|-------------------|--------------------|----------------------------------------------------------------------------------------------------|--|
| Create the new user by filling in                                                                                                    | First Name            |                   |                    |                                                                                                    |  |
| the template fields.                                                                                                    | Last Name             |                   |                    |                                                                                                    |  |
| the template helds.                                                                                                    | Username              |                   |                    |                                                                                                    |  |
|                                                                                                    | The Username field is | s required.       |                    |                                                                                                    |  |
|                                                                                                    | Admin                 |                   |                    |                                                                                                    |  |
|                                                                                                    | User Details          |                   |                    |                                                                                                    |  |
|                                                                                                    | Email                 |                   |                    |                                                                                                    |  |
|                                                                                                    | Confirm Email         |                   |                    |                                                                                                    |  |
|                                                                                                    | Mobile                |                   |                    |                                                                                                    |  |
|                                                                                                    | Password              |                   |                    |                                                                                                    |  |
|                                                                                                    | Password              |                   |                    |                                                                                                    |  |
|                                                                                                    | Confirm Password      | Generate Password |                    |                                                                                                    |  |
|                                                                                                    | Show Password         |                   |                    |                                                                                                    |  |
| Step 5                                                                                                    | _                     |                   |                    |                                                                                                    |  |
| To Setup the user preferences                                                                                                    | 🕜 Roles               |                   |                    |                                                                                                    |  |
| as GPs may not want to be                                                                                                    |                       |                   |                    |                                                                                                    |  |
| reminded of missing                                                                                                    | Roles                 |                   | Reports            | Walrus Sections Walrus Notifications                                                                                                    |  |
| demographic information and                                                                                                    | Name                  | lê.               |                    |                                                                                                    |  |
| Admin staff do not need to be                                                                                                    | Name                  |                   | Access<br>YesO NoC | Name †                                                                                                    |  |
|                                                                                                    | POLAR Admin           |                   | ^ V                | 45-49 Health Assessment                                                                                                    |  |
| reminded of missing Clinical                                                                                                    | Default<br>Doctor     |                   |                    | 75+ Health Assessment<br>null                                                                                                    |  |
| measures.                                                                                                    | Nurse                 |                   |                    |                                                                                                    |  |
|                                                                                                    | Practice Manager      |                   |                    | Aboriginal & Torres Strait Islander Health Assessment<br>null                                                                                                    |  |
| Login to POLAR select                                                                                                    | Reception             |                   |                    | null Aboriginal & Torres Strait Islander Status null                                                                                                    |  |
| Management Groups and Users                                                                                                    |                       |                   |                    | null Aboriginal & Torres Strait Islander Status null                                                                                                    |  |
| -                                                                                                    |                       |                   |                    | null<br>Aboriginal & Torres Strait Islander Status<br>null<br>Allergy<br>null                                                                                                    |  |
| Management Groups and Users<br>Then Roles                                                                                                    |                       |                   |                    | null       Aborginal & Torres Strait Islander Status       Allergy       null       Allergy       Allergy       null status       Allergy       Allergy       null status       Allergy       Allergy       Allergy       Allergy       Allergy       Allergy       Allergy       Allergy       null       Allergy       aller       Allergy       aller       Allergy       aller       aller   <                                                                                                    |  |
| Management Groups and Users<br>Then Roles<br>Click on the Role then the                                                                                                    |                       |                   |                    | null       Abordiginal & Torres Strait Islander Status       null       Allergy       aligny Reaction       ARR Risk: Little to no indication of cirrhosis (<0.5)       null       ARR Risk: Moderate indicator of cirrhosis (<0.5 & <=1.5)       null       ARR Risk: Strong indicator of cirrhosis (<1.5)                                                                                                    |  |
| Management Groups and Users<br>Then Roles<br>Click on the Role then the<br>Walrus Notifications and select                                                                                                    |                       |                   |                    | null       Aborginal & Torres Strait Islander Status       Allergy       null       Allergy       null status       Allergy       null status       Allergy       null status       Allergy       Allergy       null status       Allergy       null status       Allergy       allers       Little to no indication of cirrhosis (<0.5)       null       null                                                                                                    |  |
| Management Groups and Users<br>Then Roles<br>Click on the Role then the<br>Walrus Notifications and select<br>which prompts you want for                                                                                                    |                       |                   |                    | null       Abordprinkl & Torres Strait Islander Status<br>null       Allergy       Allergy Reaction       average       ARR Risk: Little to no indication of cirrhosis (<-0.5)       average       ARR Risk: Moderate indicator of cirrhosis (<-0.5 & <+1.5)       average       average |  |
| Management Groups and Users<br>Then Roles<br>Click on the Role then the<br>Walrus Notifications and select<br>which prompts you want for<br>that role. This will apply to all                                                                |                       |                   |                    | null       Abordprinkl & Greres Strait Islander Status<br>null       Allergy       Allergy Reaction       ARR Risk: Little to no indication of cirrhosis (<0.5)       ARR Risk: Moderate indicator of cirrhosis (<0.5 & <<1.5)       ARR Risk: Strong indicator of cirrhosis (<1.5)       ARR Risk: Strong indicator of cirrhosis (<1.5)       Audit C required<br>null       Biood Pressure recording required<br>null                                                                                                    |  |
| Management Groups and Users<br>Then Roles<br>Click on the Role then the<br>Walrus Notifications and select<br>which prompts you want for<br>that role. This will apply to all<br>users set up as nurses.                                     |                       |                   |                    | null       Abordprinkl & Greres Strait Islander Status<br>null       Allergy       Allergy Reaction       ARR Risk: Little to no indication of cirrhosis (<0.5)       ARR Risk: Moderate indicator of cirrhosis (<0.5 & <<1.5)       ARR Risk: Strong indicator of cirrhosis (<1.5)       ARR Risk: Strong indicator of cirrhosis (<1.5)       Audit C required<br>null       Biood Pressure recording required<br>null                                                                                                    |  |
| Management Groups and Users<br>Then Roles<br>Click on the Role then the<br>Walrus Notifications and select<br>which prompts you want for<br>that role. This will apply to all<br>users set up as nurses.<br>Alternatively, you can edit each |                       |                   |                    | null       Abordprinkl & Greres Strait Islander Status<br>null       Allergy       Allergy Reaction       ARR Risk: Little to no indication of cirrhosis (<0.5)                                                                                                    |  |
| Management Groups and Users<br>Then Roles<br>Click on the Role then the<br>Walrus Notifications and select<br>which prompts you want for<br>that role. This will apply to all<br>users set up as nurses.                                     |                       |                   |                    | null       Abordprinkl & Greres Strait Islander Status<br>null       Allergy       Allergy Reaction       ARR Risk: Little to no indication of cirrhosis (<0.5)                                                                                                    |  |

| Step 6<br>You are now ready to install<br>WALRUS you will need to do                                                         | Walrus is here for BP and MD!<br>Walrus is a point of care tool designed for GPs and other general practice staff. Walrus provides quick insights<br>into your patient records including missing data, clinical/screening prompts, risk scores, PIP-QI or MBS items for<br>the patient on-screen.                                                                                                    |
|----------------------------------------------------------------------------------------------------|----------------------------------------------------------------------------------------------------|
| this on each workstation.<br>From the Welcome to POLAR<br>page you will see the Walrus tile<br>and the link to the installer | With useful and insightful information, and the ability to take you to where you need to go in your clinical system, Walrus can help support you at the point of care and help you quickly navigate your patient records.<br>For more information about Walrus, see our Walrus page.<br>You can quickly download the installer here<br>Please note: Walrus is designed for Best Practice and Medical director only |
| Step 7<br>Download                                                                                                    | Outcome Health<br>Walrus                                                                                                    |
|                                                                                                    | Name: Walrus<br>Version: 1.0.0.73                                                                                                    |
|                                                                                                    | Publisher: Outcome Health                                                                                                    |
|                                                                                                    | The following prerequisites are required: <ul> <li>Microsoft .NET Framework 4.7.2 (x86 and x64)</li> </ul> If these components are already installed, you can <u>launch</u> the application now. Otherwise, click the button below to install the prerequisites and run the application.                                                                                                    |
|                                                                                                    | Install                                                                                                    |

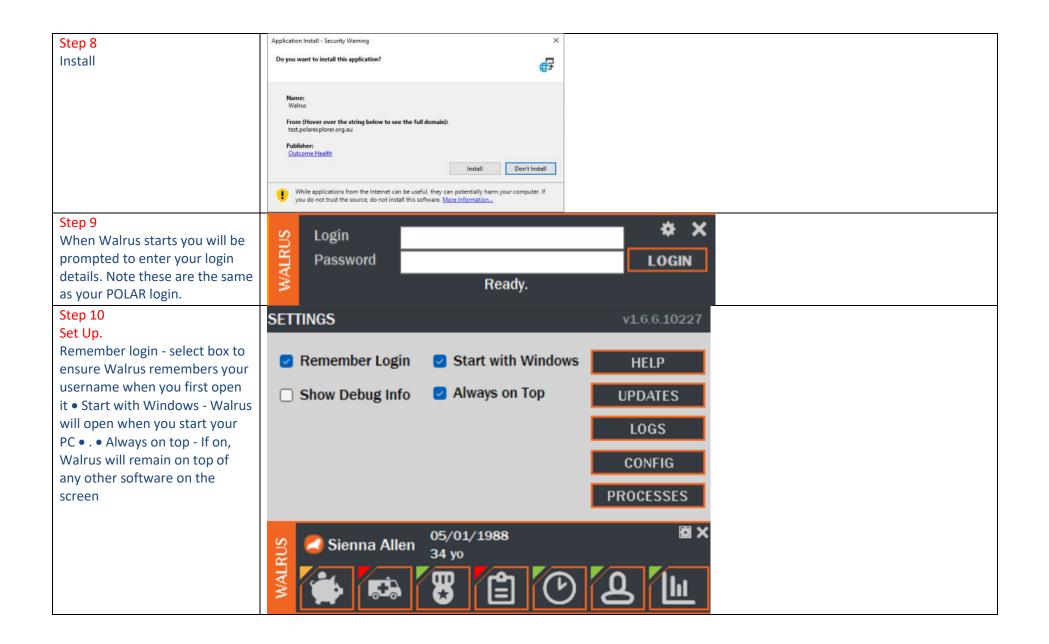

 Step 11

 Users will need to login to

 Walrus each day by clicking on

 the icon in the task bar